# رادج دجوي ال - ةدراولا ةقداصملا ليكو ةقداصم NAT نيوكت وأ IOS Cisco ةيامح  $\ddot{\phantom{0}}$

### المحتويات

[المقدمة](#page-0-0) المتطلبا<u>ت الأساسية</u> [المتطلبات](#page-0-2) [المكونات المستخدمة](#page-0-3) [الاصطلاحات](#page-1-0) [التكوين](#page-1-1) [الرسم التخطيطي للشبكة](#page-1-2) [التكوينات](#page-1-3) [التحقق من الصحة](#page-3-0) [استكشاف الأخطاء وإصلاحها](#page-3-1) [معلومات ذات صلة](#page-3-2)

### <span id="page-0-0"></span>المقدمة

يعمل هذا التكوين النموذجي في البداية على حظر حركة مرور البيانات من جهاز مضيف (على 11.11.11.12) على الشبكة الخارجية إلى جميع الأجهزة الموجودة على الشبكة الداخلية حتى تقوم بإجراء مصادقة المستعرض باستخدام وكيل المصادقة. تضيف قائمة الوصول التي تم تمريرها من الخادم (**السماح ب tcp|ip|icmp any)** تفويض بعد الإدخال الديناميكي إلى قائمة الوصول 115 التي تسمح مؤقتا بالوصول من الجهاز المضيف إلى الشبكة الداخلية.

### <span id="page-0-1"></span>المتطلبات الأساسية

#### <span id="page-0-2"></span>المتطلبات

لا توجد متطلبات خاصة لهذا المستند.

#### <span id="page-0-3"></span>المكونات المستخدمة

تستند المعلومات الواردة في هذا المستند إلى إصدارات البرامج والمكونات المادية التالية:

- برنامج IOS ®الإصدار .12.0.7T من Cisco
	- موجّه 3640 Cisco

ملاحظة: تم إدخال الأمر ip auth-proxy في البرنامج Cisco IOS Software، الإصدار 12.0.5.T. تم إختبار هذا التكوين باستخدام برنامج Cisco IOS، الإصدار T.12.0.7.

تم إنشاء المعلومات الواردة في هذا المستند من الأجهزة الموجودة في بيئة معملية خاصة. بدأت جميع الأجهزة المُستخدمة في هذا المستند بتكوين ممسوح (افتراضي). إذا كانت شبكتك مباشرة، فتأكد من فهمك للتأثير المحتمل لأي أمر.

#### <span id="page-1-0"></span>الاصطلاحات

راجع [اصطلاحات تلميحات Cisco التقنية للحصول على مزيد من المعلومات حول اصطلاحات المستندات.](//www.cisco.com/en/US/tech/tk801/tk36/technologies_tech_note09186a0080121ac5.shtml)

### <span id="page-1-1"></span>التكوين

في هذا القسم، تُقدّم لك معلومات تكوين الميزات الموضحة في هذا المستند.

ملاحظة: أستخدم [أداة بحث الأوامر](//tools.cisco.com/Support/CLILookup/cltSearchAction.do) (للعملاء [المسجلين](//tools.cisco.com/RPF/register/register.do) فقط) للحصول على مزيد من المعلومات حول الأوامر المستخدمة في هذا القسم.

#### <span id="page-1-2"></span>الرسم التخطيطي للشبكة

يستخدم هذا المستند إعداد الشبكة التالي:

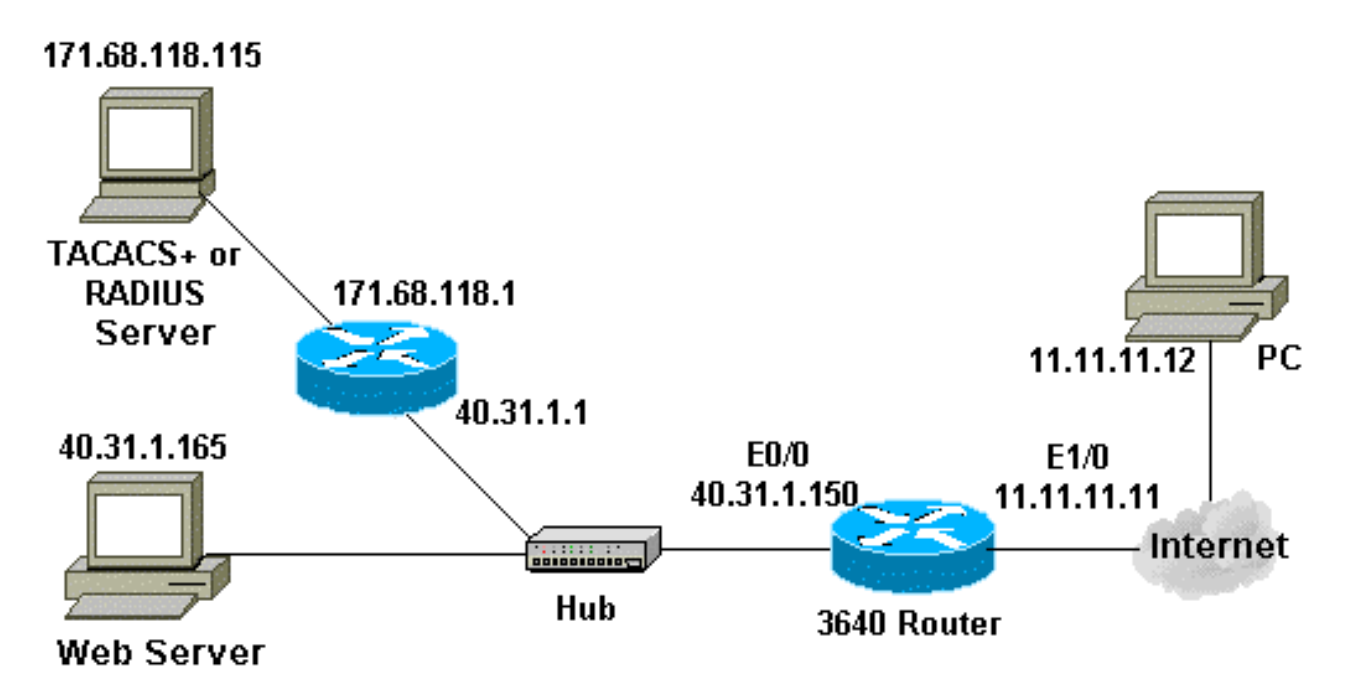

#### <span id="page-1-3"></span>التكوينات

يستعمل هذا وثيقة هذا تشكيل:

#### الموجه 3640

```
:Current configuration
                                                        !
                                            version 12.0
                        service timestamps debug uptime
                          service timestamps log uptime
                         no service password-encryption
                                                        !
                                  hostname security-3640
                                                        !
             Turn on authentication. aaa new-model ---!
Define the server group and servers for TACACS+ or ---!
            RADIUS. aaa group server tacacs+|radius RTP
                                  server 171.68.118.115
```

```
!
          Define what you need to authenticate. aaa -
             authentication login default group RTP none
           aaa authorization exec default group RTP none
          aaa authorization auth-proxy default group RTP
          enable secret 5 $1$H9zZ$z9bu5HMy4NTtjsvIhltGT0
                                      enable password ww
                                                        !
                                          ip subnet-zero
                                                        !
  You want the router name to appear as banner. ip ---!
                            auth-proxy auth-proxy-banner
 You want the access-list entries to timeout after ---!
            10 minutes. ip auth-proxy auth-cache-time 10
 You define the list-name to be associated with the ---!
               interface. ip auth-proxy name list_a http
                                     ip audit notify log
                              ip audit po max-events 100
                                cns event-service server
                                                        !
                                    process-max-time 200
                                                        !
                               interface FastEthernet0/0
                   ip address 40.31.1.150 255.255.255.0 
                               no ip directed-broadcast 
                                          no mop enabled 
                                                        !
                               interface FastEthernet1/0
                   ip address 11.11.11.11 255.255.255.0 
Apply the access-list to the interface. ip access- ---!
                                             group 115 in
                               no ip directed-broadcast 
      Apply the auth-proxy list-name. ip auth-proxy ---!
                                                   list_a
                                                        !
                                             ip classless
           ip route 171.68.118.0 255.255.255.0 40.31.1.1
Turn on the http server and authentication. ip http ---!
                                                   server
                              ip http authentication aaa
                                                        !
This is our access-list for auth-proxy testing - !- ---!
    -- it denies only one host, 11.11.11.12, access - to
minimize disruption !--- to the network during testing.
        access-list 115 permit tcp host 11.11.11.12 host
                                      11.11.11.11 eq www
        access-list 115 deny icmp host 11.11.11.12 any
         access-list 115 deny tcp host 11.11.11.12 any
         access-list 115 deny udp host 11.11.11.12 any
                      access-list 115 permit udp any any
                      access-list 115 permit tcp any any
                     access-list 115 permit icmp any any
                        dialer-list 1 protocol ip permit
                       dialer-list 1 protocol ipx permit
                                                        !
           Define the server(s). tacacs-server host ---!
                                           171.68.118.115
                                 tacacs-server key cisco
                       radius-server host 171.68.118.115
                                 radius-server key cisco
                                                        !
                                               line con 0
                                   transport input none 
                                               line aux 0
```
## <span id="page-3-0"></span>التحقق من الصحة

لا يوجد حاليًا إجراء للتحقق من صحة هذا التكوين.

# <span id="page-3-1"></span>استكشاف الأخطاء وإصلاحها

يوفر هذا القسم معلومات يمكنك إستخدامها لاستكشاف أخطاء التكوين وإصلاحها.

بالنسبة لهذه الأوامر، ارجع إلى <u>وكيل مصادقة أستكشاف الأخطاء وإصلاحها،</u> إلى جانب معلومات أستكشاف الأخطاء وإصلاحها الأخرى.

م**لاحظة:** ارجع إلى <u>[معلومات مهمة حول أوامر التصحيح](//www.cisco.com/en/US/tech/tk801/tk379/technologies_tech_note09186a008017874c.shtml)</u> قبل إصدار أوامر debug.

## <span id="page-3-2"></span>معلومات ذات صلة

- [صفحة دعم جدار حماية IOS](//www.cisco.com/en/US/products/sw/secursw/ps1018/tsd_products_support_series_home.html?referring_site=bodynav)
- [صفحة دعم TACACS/TACACS+](//www.cisco.com/en/US/tech/tk583/tk642/tsd_technology_support_sub-protocol_home.html?referring_site=bodynav)
	- [TACACS+ في وثائق IOS](//www.cisco.com/univercd/cc/td/doc/product/software/index.htm?referring_site=bodynav)
		- [صفحة دعم RADIUS](//www.cisco.com/en/US/tech/tk583/tk547/tsd_technology_support_sub-protocol_home.html?referring_site=bodynav)
		- [طلبات التعليقات \(RFCs\(](http://www.ietf.org/rfc.html?referring_site=bodynav)
- [الدعم التقني والمستندات Systems Cisco](//www.cisco.com/cisco/web/support/index.html?referring_site=bodynav)

ةمجرتلا هذه لوح

ةي الآلال تاين تان تان تان ان الماساب دنت الأمانية عام الثانية التالية تم ملابات أولان أعيمته من معت $\cup$  معدد عامل من من ميدة تاريما $\cup$ والم ميدين في عيمرية أن على مي امك ققيقا الأفال المعان المعالم في الأقال في الأفاق التي توكير المالم الما Cisco يلخت .فرتحم مجرتم اهمدقي يتلا ةيفارتحالا ةمجرتلا عم لاحلا وه ىل| اًمئاد عوجرلاب يصوُتو تامجرتلl مذه ققد نع امتيلوئسم Systems ارامستناه انالانهاني إنهاني للسابلة طربة متوقيا.